Copyright © 2014 Motion Computing, Inc.

All Rights Reserved Tous droits réservés. • Alle Rechte vorbehalten • Todos los derechos reservados. • Todos os direitos reservados. PN : 024-02-0452-A00

## Optional Accessories Accessoires en option • Optionale Zubehör • Accesorios opcionales • Acessórios opcionais

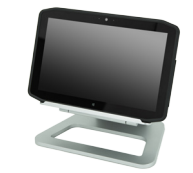

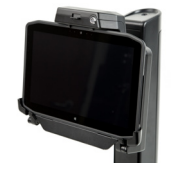

Docking Station Station d'accueil Dockingstation Estación base Base de encaixe

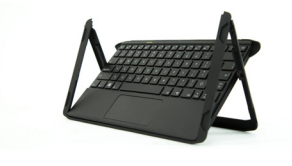

Companion Keyboard Clavier Companion Companion Tastatur Teclado Companion Teclado Companion

Secure Mobile Dock Station d'accueil mobile sécurisée Mobile Dockingstation mit Sicherung Base móvil segura Encaixe móvel e seguro

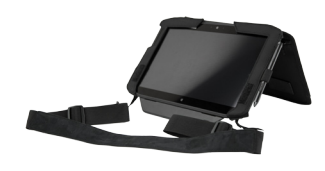

Work Anywhere Kit Kit Work Anywhere Work Anywhere Kit Kit de Work Anywhere Kit Trabalhe em Qualquer Lugar

Motion Computing and Motion are registered trademarks of Motion Computing, Inc. All other trademarks and registered trademarks are the property of their respective owners. • Motion Computing et Motion sont des marques déposées de Motion Computing, Inc. Toutes les autres marques, déposées ou non, citées dans ce manuel appartiennent à leurs propriétaires respectifs. • Motion Computing und Motion sind eingetragene Markenzeichen von Motion Computing, Inc. Alle weiteren Warenzeichen und eingetragenen Warenzeichen sind Eigentum ihrer jeweiligen Inhaber. • Motion Computing y Motion son marcas registradas de Motion Computing, Inc. Las demás marcas son y marcas registradas son propiedad de sus respectivos propietarios. • Motion Computing e Motion são marcas registradas da Motion Computing, Inc. Todas as<br>outras marcas registradas e marcas comerciais são de prop

Pour davantage d'accessoires, rendez-vous sur motioncomputing.com/fr/products/rugged-tablets/r12#prod\_acc Weitere Informationen zum Zubehör erhalten Sie hier motioncomputing.com/de/products/rugged-tablets/r12#prod\_acc Para obtener más información sobre accesorios, visite motioncomputing.com/es/products/rugged-tablets/r12#prod\_acc Para obter mais informações sobre acessórios, acesse motioncomputing.com/pt/products/rugged-tablets/r12#prod\_acc

### For more accessories, go to motioncomputing.com/us/products/rugged-tablets/r12#prod\_acc

motioncomputing.com/fr • motioncomputing.com/de • motioncomputing.com/es • motioncomputing.com/pt

**Available with Windows® 7 or Windows® 8.1 Pro Disponible avec Windows® 7 ou Windows® 8.1 Pro Verfügbar mit Windows® 7 oder Windows® 8.1 Pro Disponible con Windows® 7 o Windows® 8.1 Pro Disponível com Windows® 7 ou Windows® 8.1 Pro** 

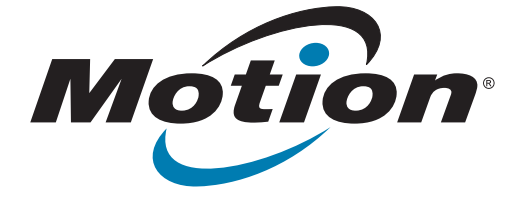

Model • Modèle • Modell • Modelo R001

# Motion®R12 Tablet PC Quick Setup

www.motioncomputing.com/us/support/userdocs • www.motioncomputing.com/fr/support/userdocs www.motioncomputing.com/de/support/userdocs • www.motioncomputing.com/es/support/userdocs www.motioncomputing.com/pt/support/userdocs

www.motioncomputing.com/us/support/userdocs En savoir plus • Weitere Informationen • Más información • Saiba mais

### Learn More

- Read the Safety and Regulatory Guide before starting the tablet. Also, for detailed information about the tablet, see the Motion Documentation folder on the tablet desktop and our website at www.motioncomputing.com/support.
- Veuillez lire le Guide des conseils de sécurité et réglementations avant de démarrer la tablette. Pour obtenir plus d'informations sur la tablette, consultez le dossier « Motion Documentation » sur le bureau de la tablette et notre site internet à l'adresse www.motioncomputing.fr/support.
- Lesen Sie vor Inbetriebnahme des Tablet PC das Sicherheits- und Vorschriftshandbuch. Detaillierte Informationen zum Tablet finden Sie außerdem im Ordner Motion Benutzerhandbuch auf Ihrem Tablet PC-Desktop und unserer Webseite unter motioncomputing.de/ support.
- Lea la Guía de seguridad y normativa antes de empezar a utilizar el tablet. Del mismo modo, para obtener información detallada sobre el tablet, consulte la carpeta de documentación de Motion en el escritorio del tablet y en nuestro sitio Web en motioncomputing. com/support.
- Leia o Guia Regulatório e de Segurança antes de ligar o tablet. Além disso, para obter informações detalhadas sobre o tablet, consulte a pasta de Documentação do Motion no desktop do tablet ou em nosso website em motioncomputing.com/support.

### Caution • Attention • Achtung • Precaución • Precaución

Configuration rapide Kurzinstallation Configuración rápida Instalação rápida

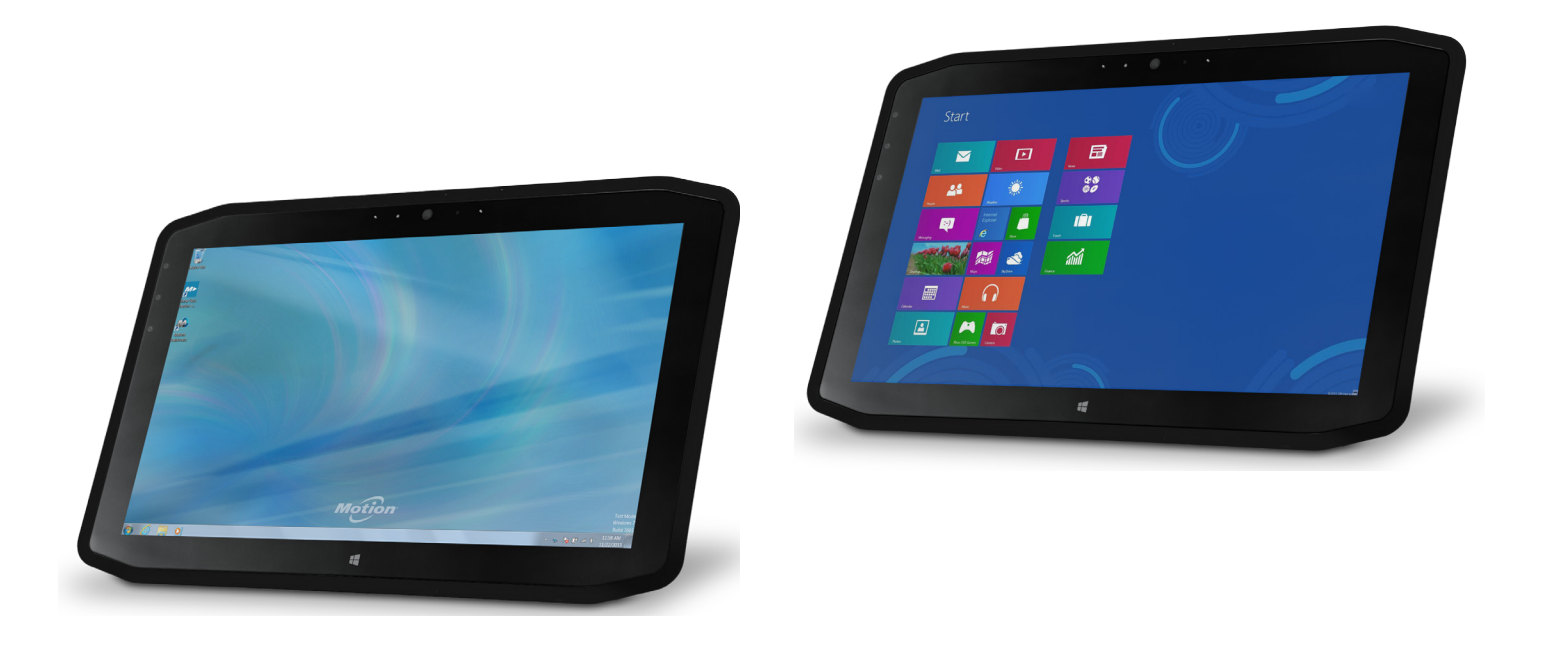

- Funktionstaste
- Umgebungslichtsensor
- Mikrofon
- Webkamera
- Webkamera-
- skameraleute
- Touchscreen-Anzeige
- Windows-Starttaste
- Mikrofon
- Dokumentation-
- skameraleute
- 
- Dokumentationskamera
- Lautstärketasten
- Batterie
- Akkuschacht
- Akkuladungsstatus-LEDs
- Drücken, um
- Akkuladungsstatus-LEDs
- anzuzeigen
- Lautsprecher Netzschalter
- Taste "Windows-
- Sicherheit"—Sperren und Entsperren
- (STRG+ALT+ENTF) Anzeige beim Laden des
- Akkus
- Netzadapteranschluss
- Audio-Ausgang
- USB-Anschluss
- HDMI-Anschluss
- Steckplatz für SIM-Karte
- SD-Kartensteckplatz
- Fingerabdruckleser
- Anker für Stift-
- Haltevorrichtung
- Stiftschacht

- Botones de función
- Sensor de luz ambiental
- Micrófonos
- Cámara Web
- Luz de cámara de web
- Pantalla táctil
- Botón Inicio de Windows
- Micrófono
- Luz de cámara de documentación
- Cámara de documentación
- Botones de volumen
- Batería
- Pestillo de batería
- Luces del indicador de carga de la batería
- Pulse para ver las luces del indicador de carga Altavoces
- Botón de encendido
- Botón de seguridad de Windows: Bloqueo y desbloqueo
- (Ctrl+Alt+Supr)
- Indicador de carga de la batería
- Puerto del adaptador de alimentación
- Puerto de salida de audio
- Puerto USB
- Puerto HDMI
- Ranura para tarjetas SIM
- Ranura para tarjetas SD
- Lector de huellas
- Punto de unión del cordón del lápiz
- Espacio para el lápiz
- Function buttons Ambient light sensor Microphones Web camera Web camera light Touchscreen display Windows Home button Microphone Documentation camera light Documentation camera Volume buttons Battery Battery latch Battery charge indicator lights Press to view charge indicator lights Speakers Power button Security button—Lock and Unlock (Ctrl+Alt+Del) Battery charging indicator Power adapter port Audio out port USB port HDMI port SIM card slot SD card slot Fingerprint reader Pen tether anchor Pen bay
- Boutons de fonction
- Capteur de lumière
- ambiante
- Microphones Webcam
- Flash de l'appareil photo de
- webcam Écran tactile
- 
- Bouton d'accueil Windows
- Microphone
- Flash de l'appareil photo de documentation
- Appareil photo de
- documentation Boutons de volume
- Batterie
- Verrou de la batterie Voyants de charge de la
- batterie
- Appuyez pour afficher les voyants de charge de la batterie
- Haut-parleurs
- Bouton d'alimentation
- Bouton de sécurité
- Windows—Verrouillage et Déverrouillage
- (Ctrl+Alt+Suppr) Indicateur de chargement
- de la batterie
- Port adaptateur secteur
- Port sortie audio
- Port USB
- Port HDMI
- Fente pour carte SIM Fente pour carte SD
- Lecteur d'empreinte
- digitale
- Point d'attache du stylet Emplacement du stylet
- Botões de função
- Sensor de luz ambiente
- Microfones
- Web camera
- Luz da câmera de web
- Tela sensível ao toque Botão Página Inicial do Windows
- 8 Microfone
- Luz da câmera de documentação
- Câmera de documentação
- Botões de volume
- Bateria
- Trava da bateria
- Luzes indicadoras de carga da bateria
- Pressione para visualizar as luzes indicadoras de carga
- Alto-falantes
- Botão de energia
- Botão de segurança do Windows— Bloqueando e Desbloqueando (Ctrl+Alt+Delete)
- Indicador de carregamento da bateria
- Porta do adaptador de energia
- Porta de saída de áudio
- Porta USB
- Porta HDMI
- Slot do cartão SIM
- Slot do cartão SD
- Leitor de impressão digital
- Fixação da correia da caneta
- Baia da caneta

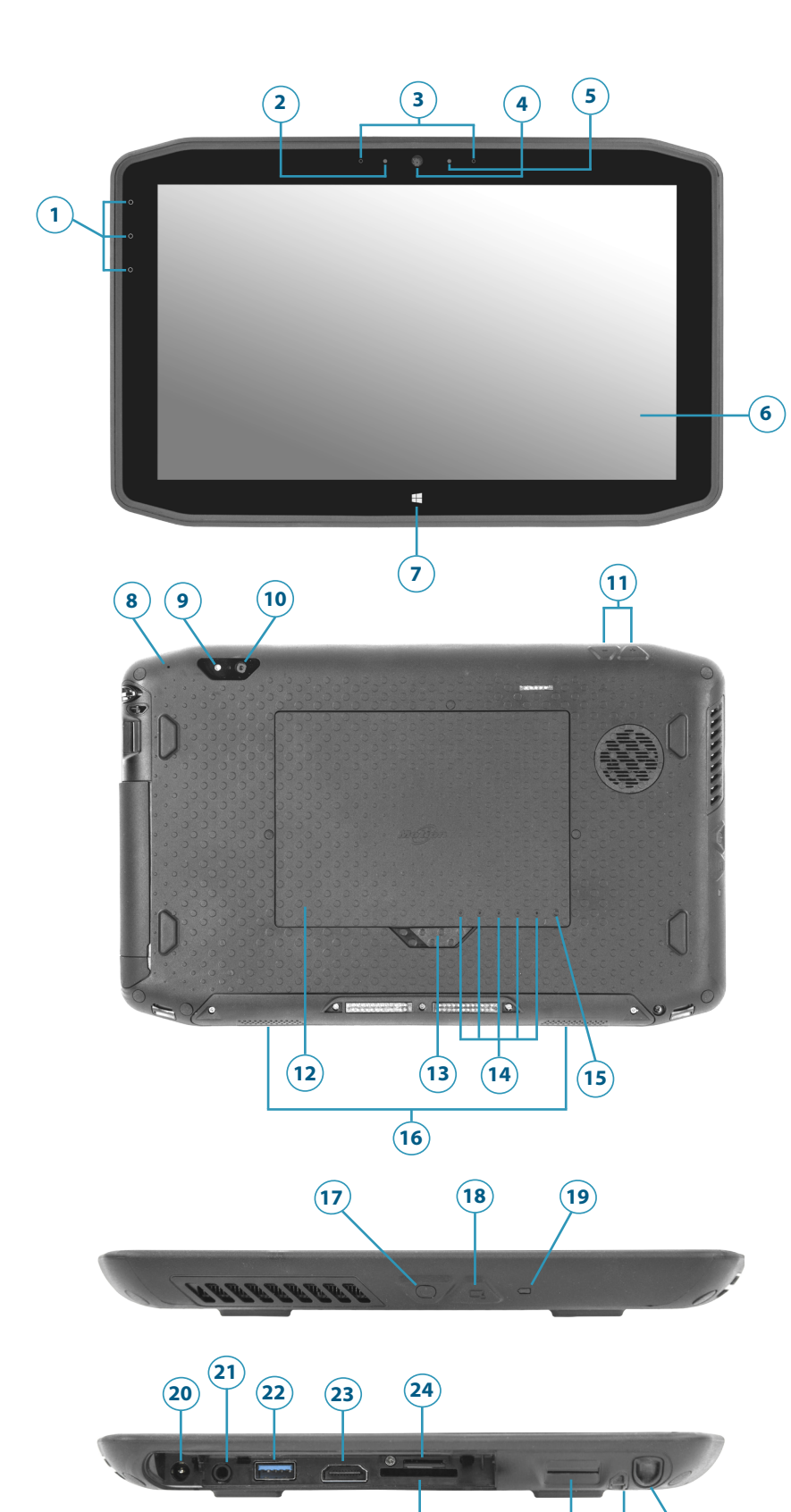

**<sup>26</sup> <sup>27</sup> <sup>28</sup>**

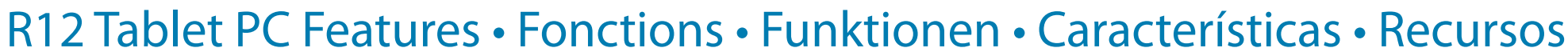